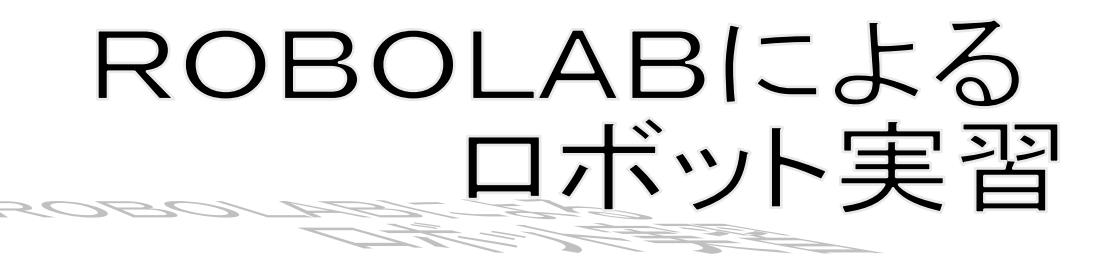

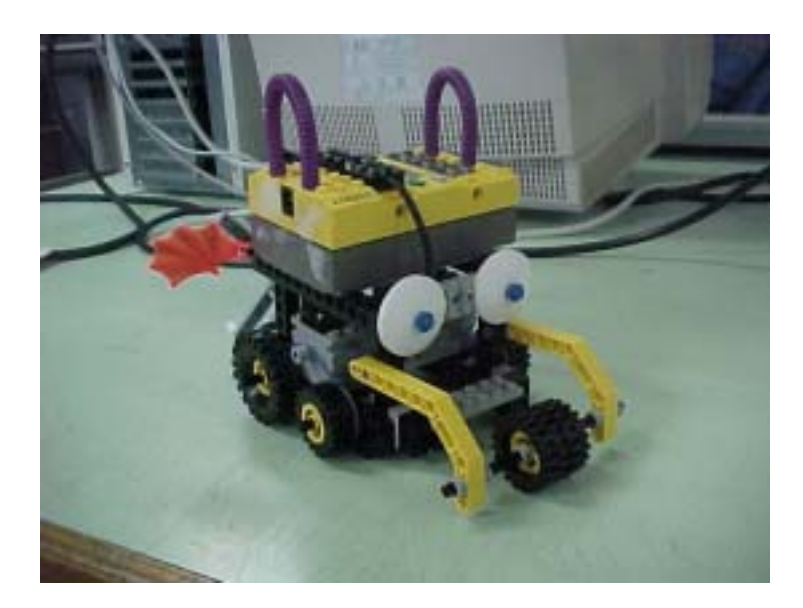

#### $R$ OBOLAB enterpretation  $R$

#### ROBOLAB(U) ということに、ロボラボのアミリティームを使っている。しかして、ロボラボンドストームを使っている。レゴマインドストームを使っている。

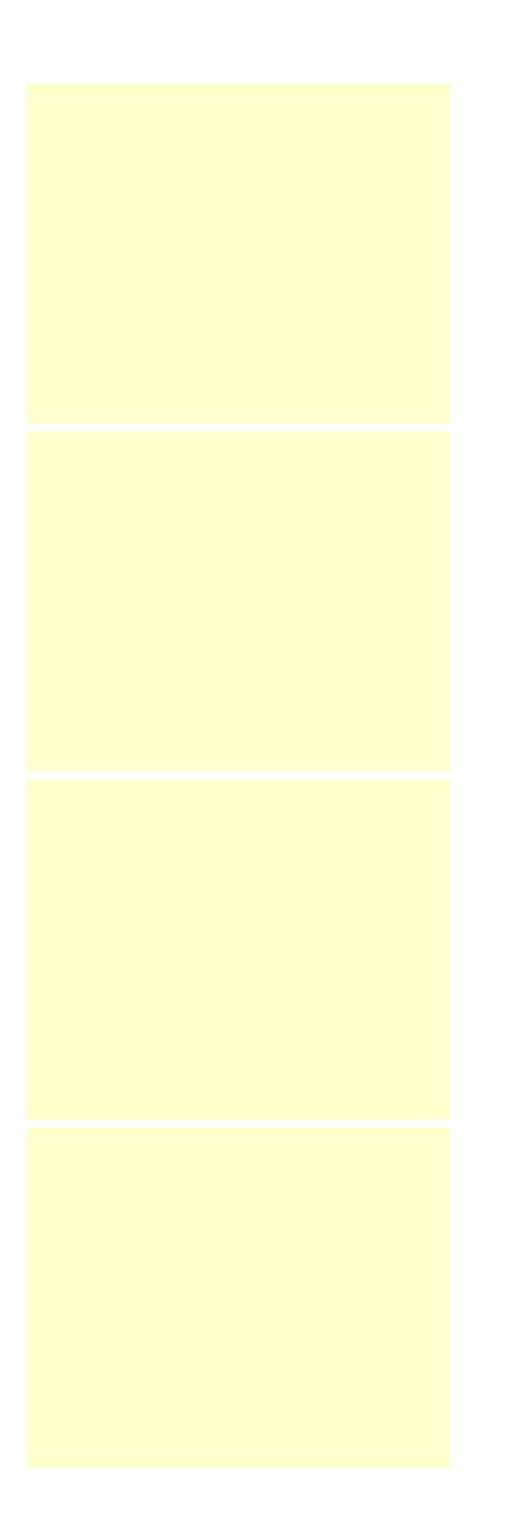

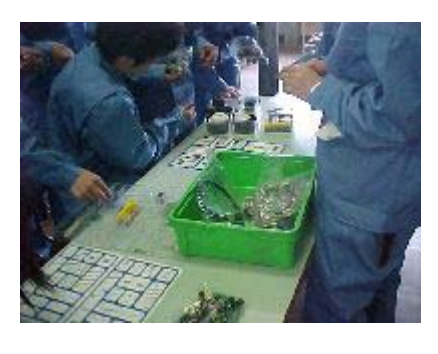

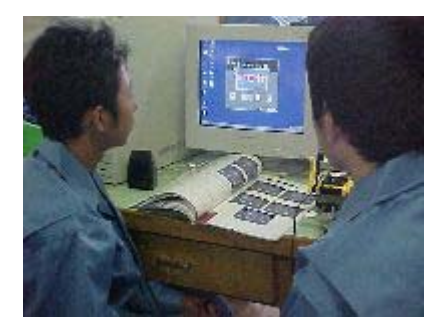

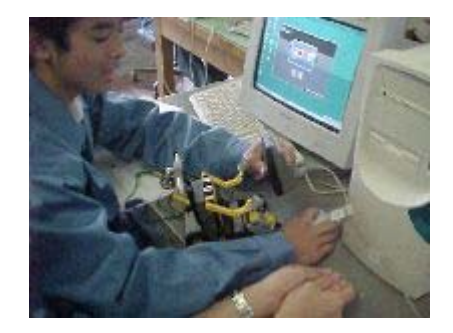

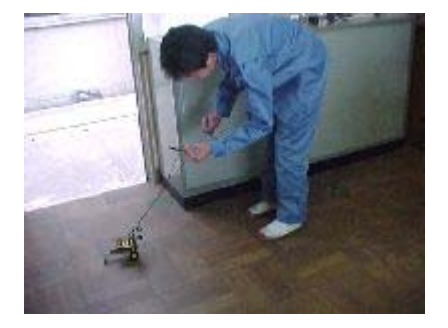

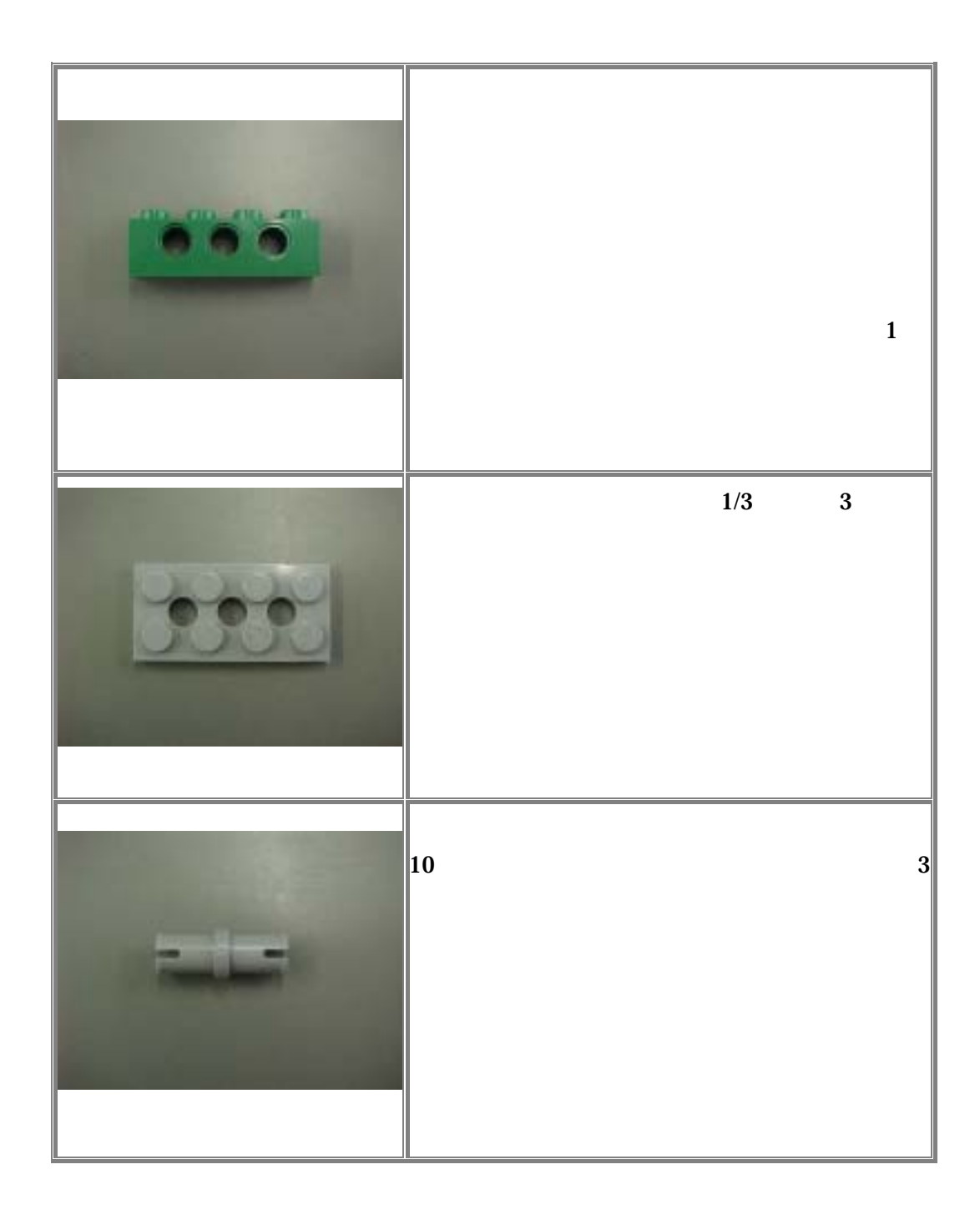

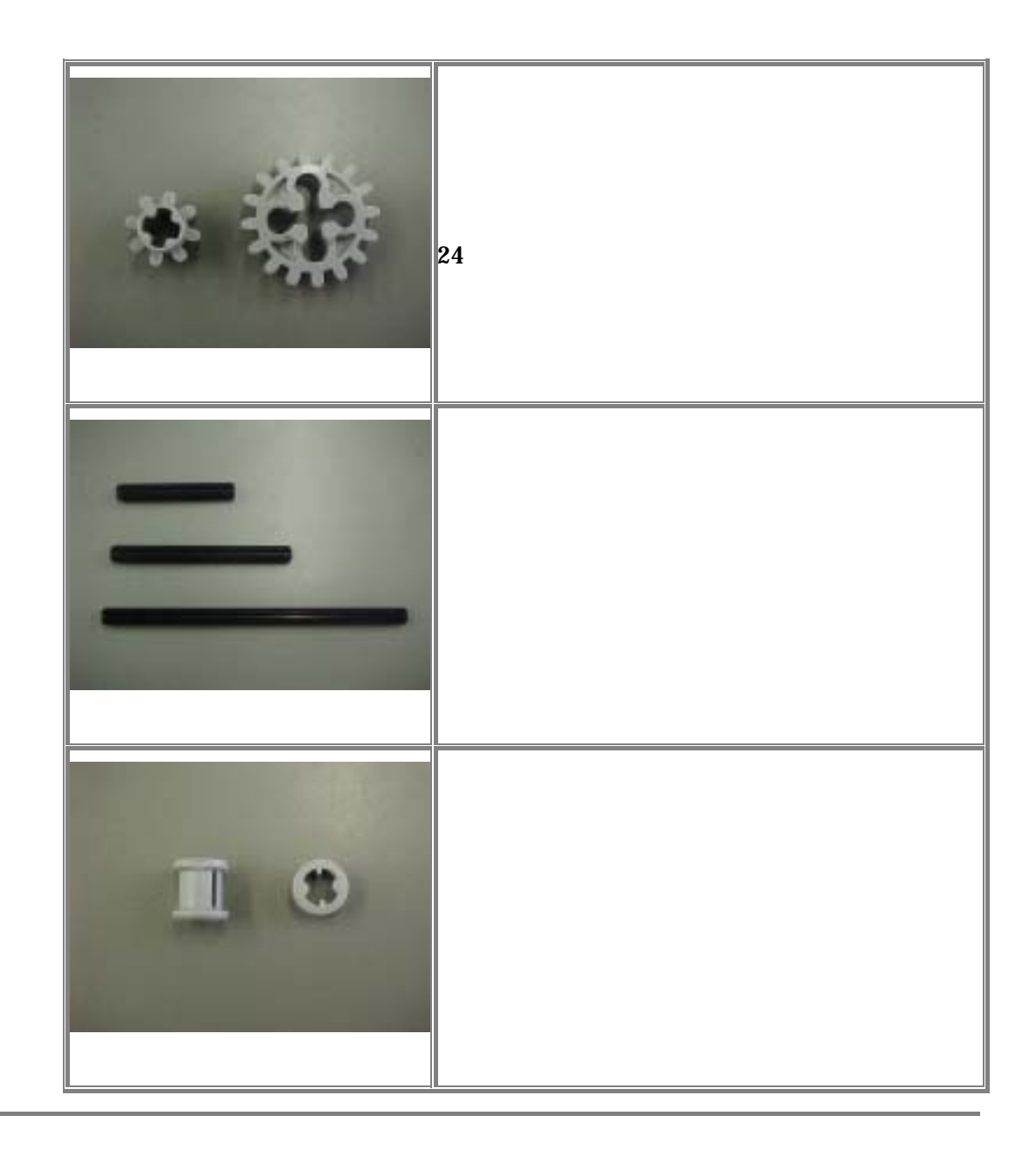

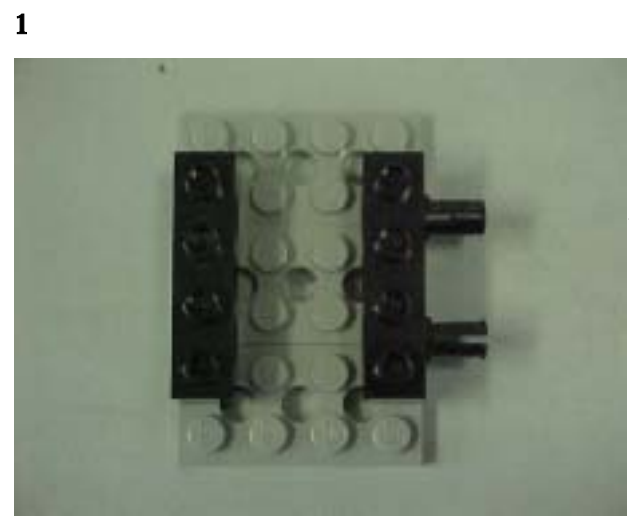

 $\vert 4x6 \vert$ 

2

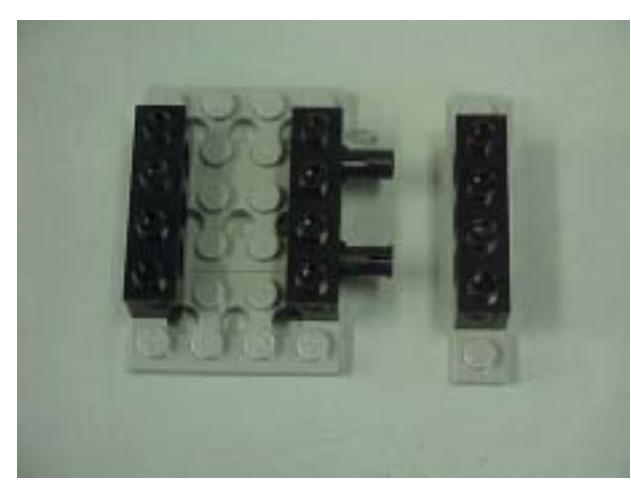

RCX

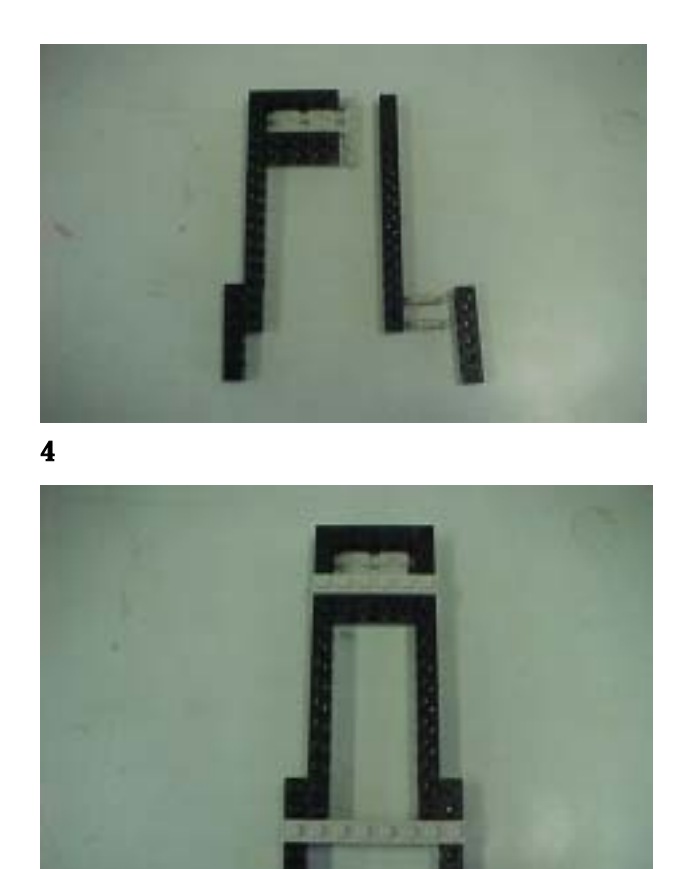

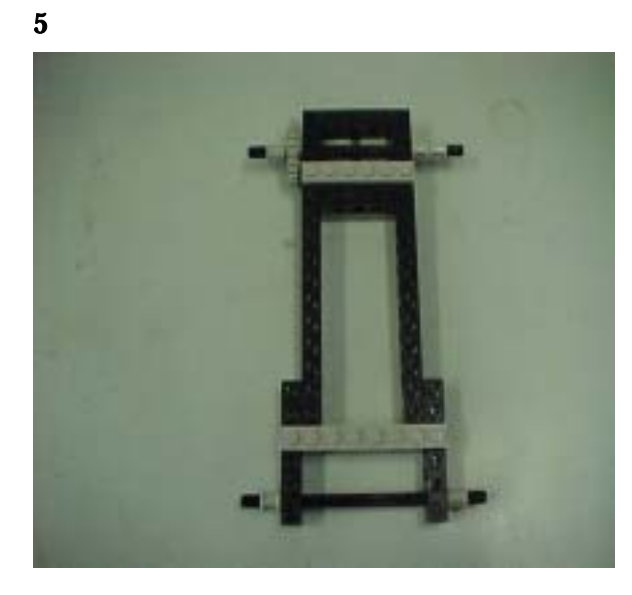

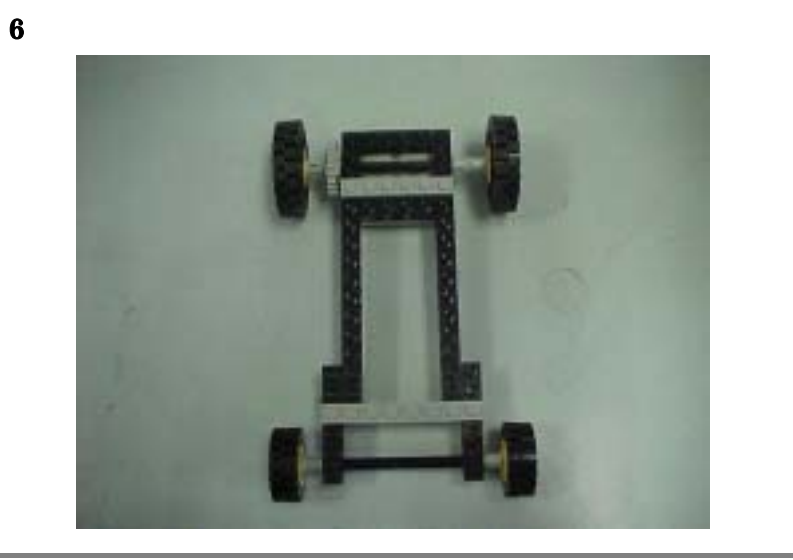

# RCX

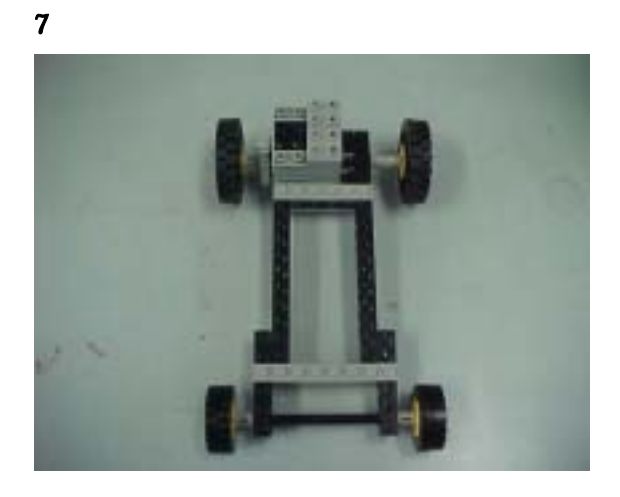

8

RCX RCX A

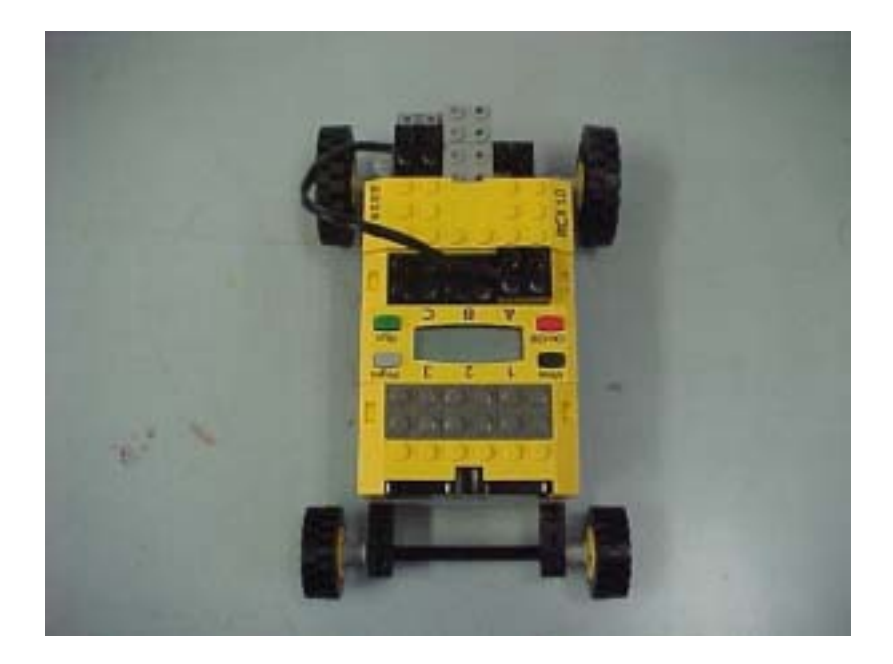

## RCX

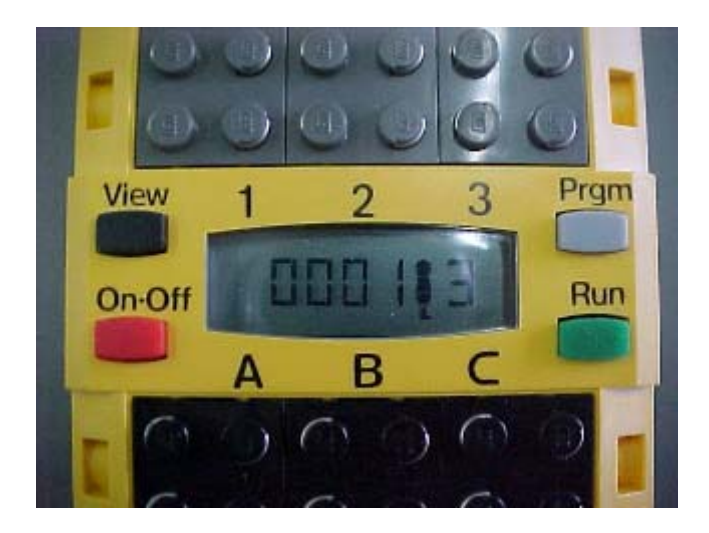

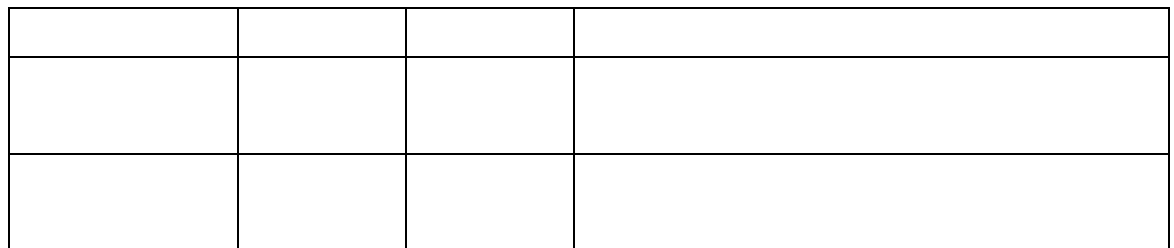

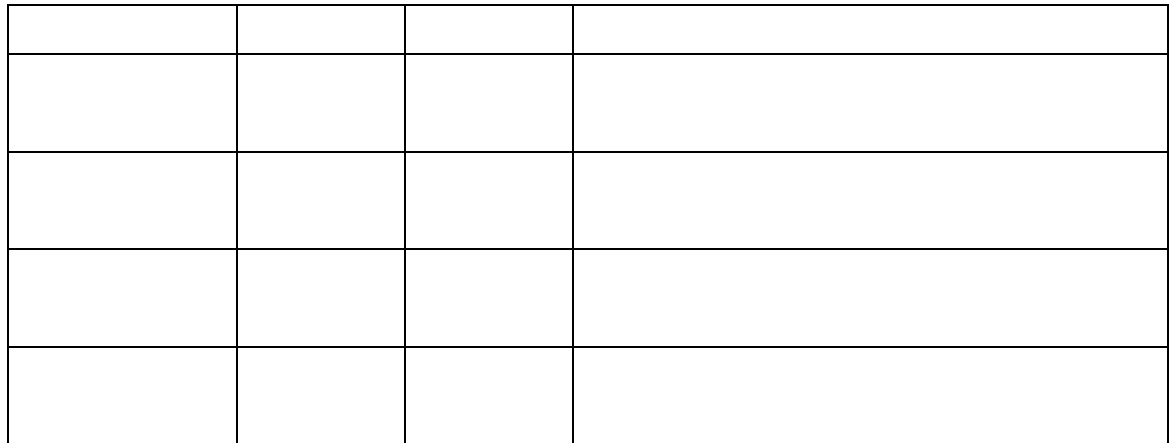

## Pilot

# :Pilot1

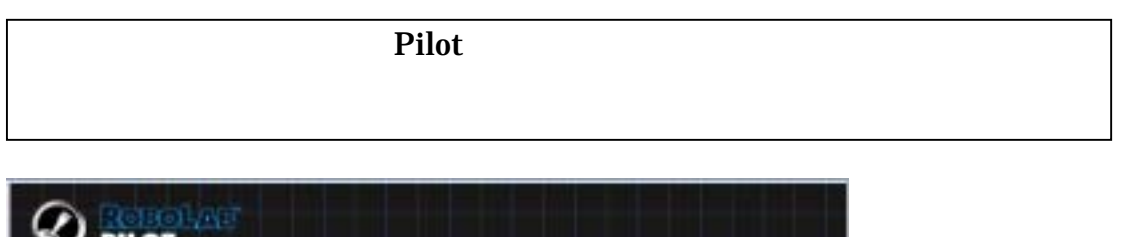

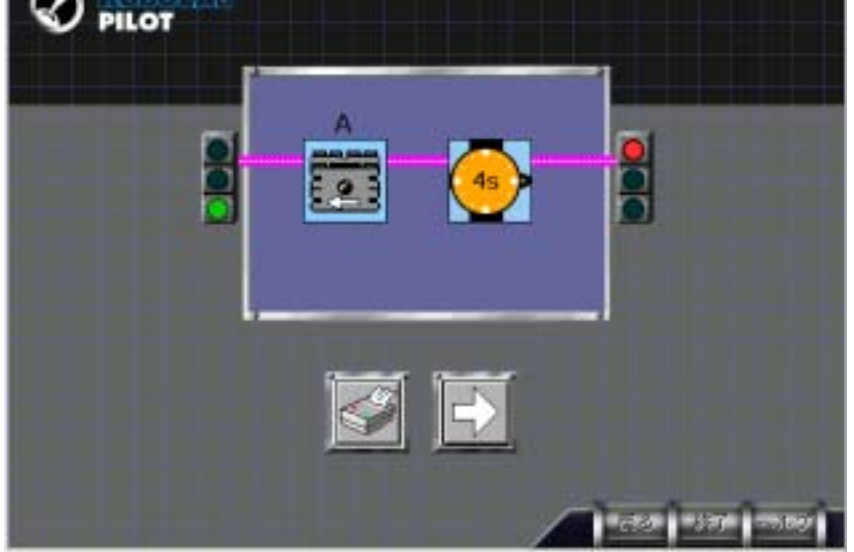

 $\mathbf{Z}$  is the state in the state in the state in the state in the state in the state in the state in the state in

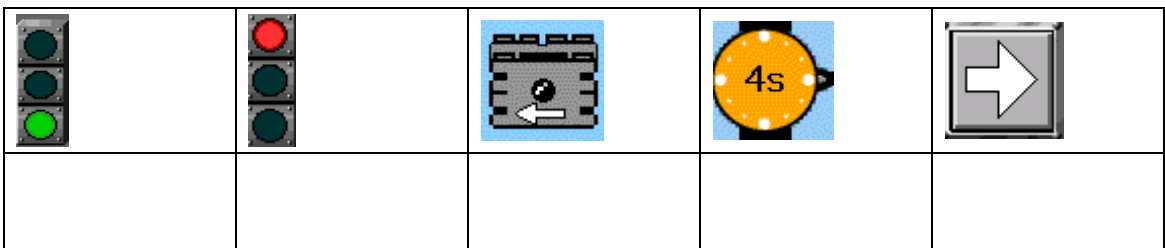

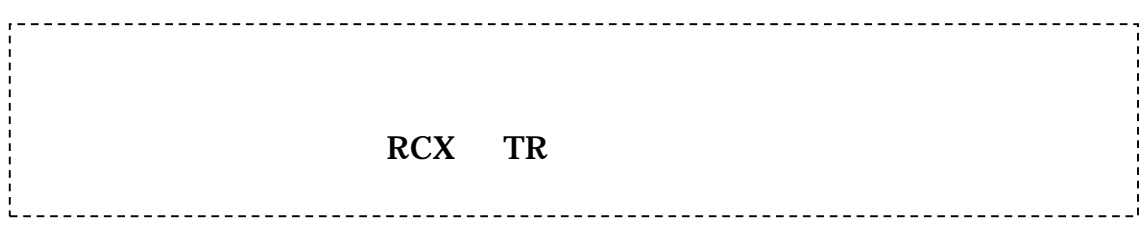

### :Pilot2

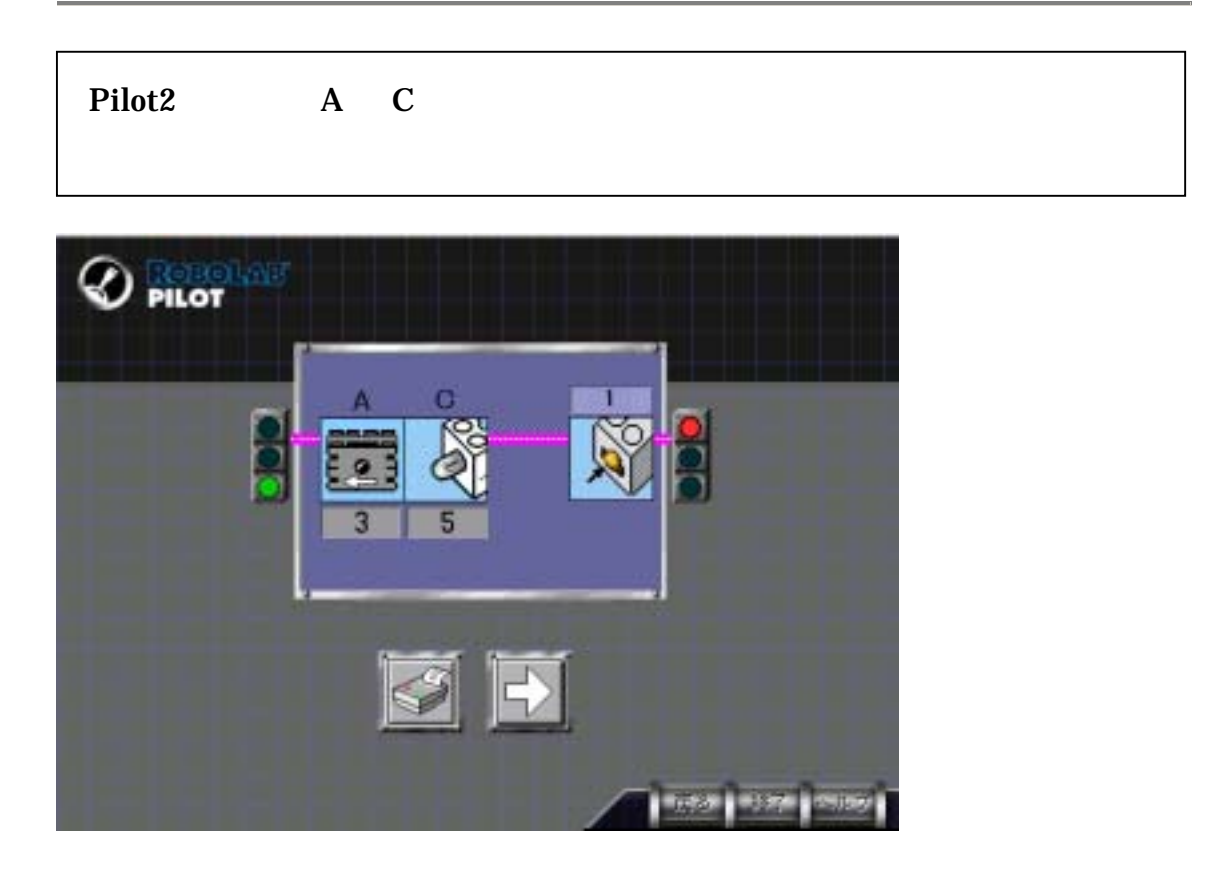

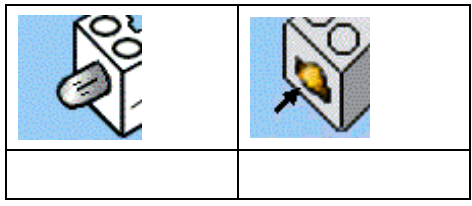

 $\rm A$  C  $\rm C$ 

### :Pilot3

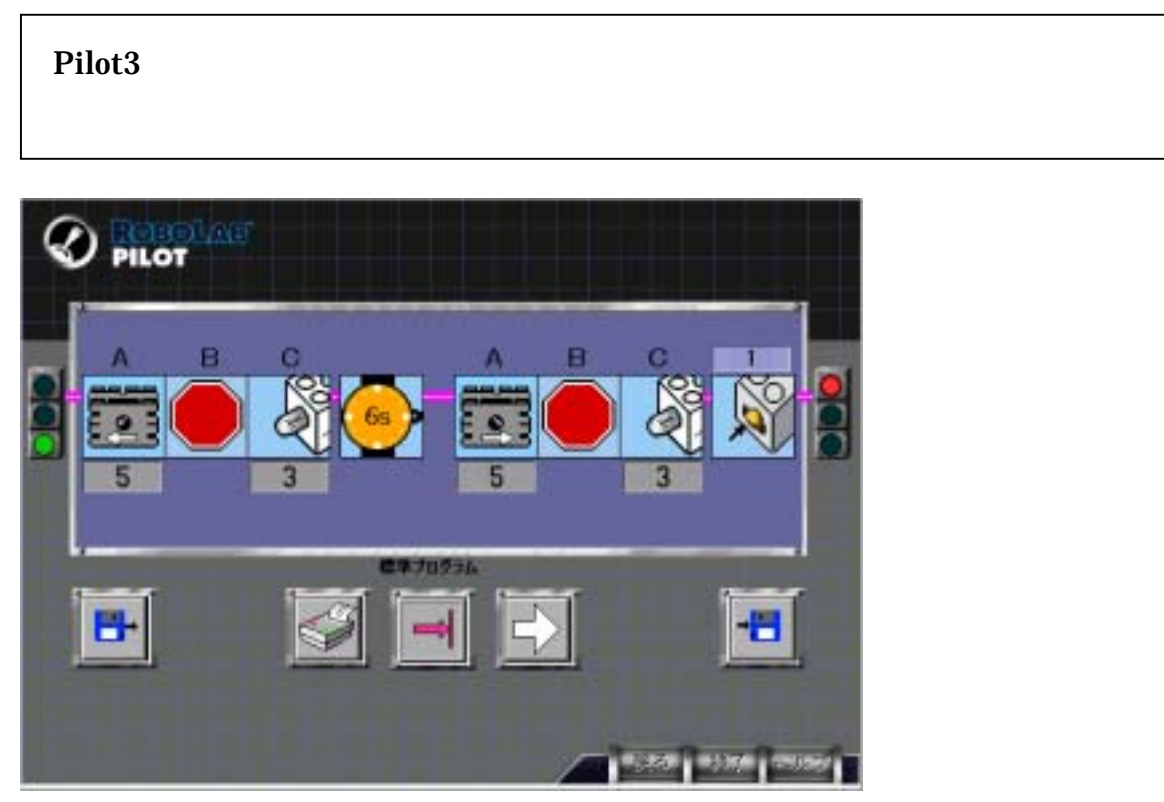

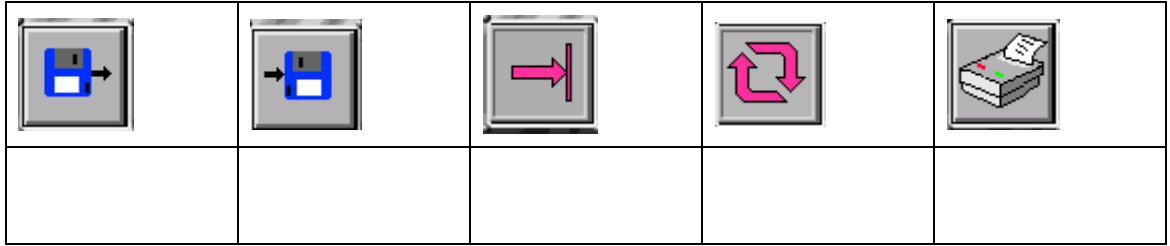

 $A$   $C$ 

### :Pilot4

 $\bigcirc$  pilot  $1/2$ ステップ番号 e.  $\bullet$  $\blacksquare$ о  $\frac{\Box}{\Box}$  $\mathbf{a}$ 5 ā **CY70936** 卧  $\leqslant$  $\rightarrow$ 目  $1.521271787$ 

Pilot<sup>3</sup>

 $\overline{a}$ 

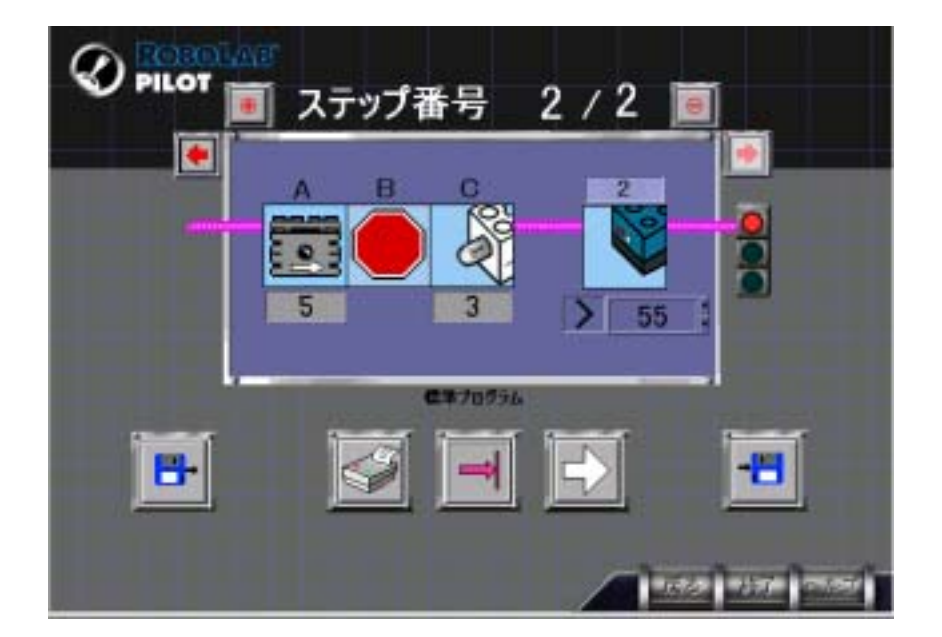

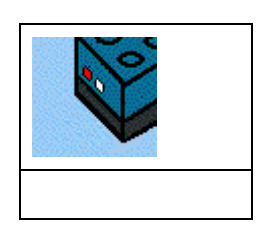

--------------------------

 $\mathbf A$ 

 $\mathbf C$  and  $\mathbf C$  and  $\mathbf T$  can be the  $\mathbf C$ 

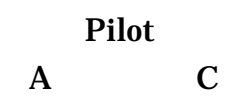

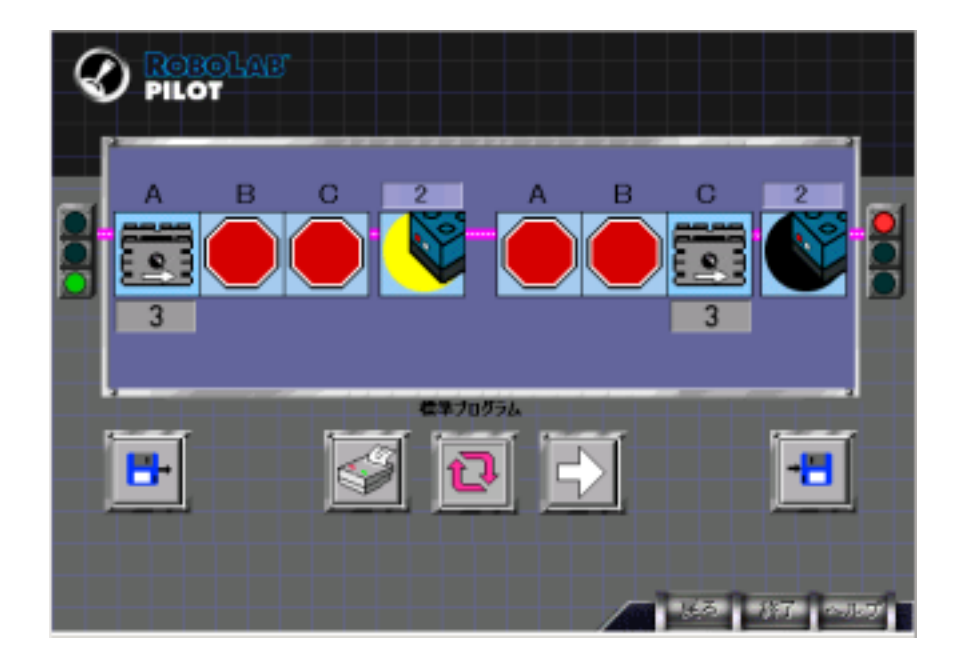

### **Inventor**

:Inventor1

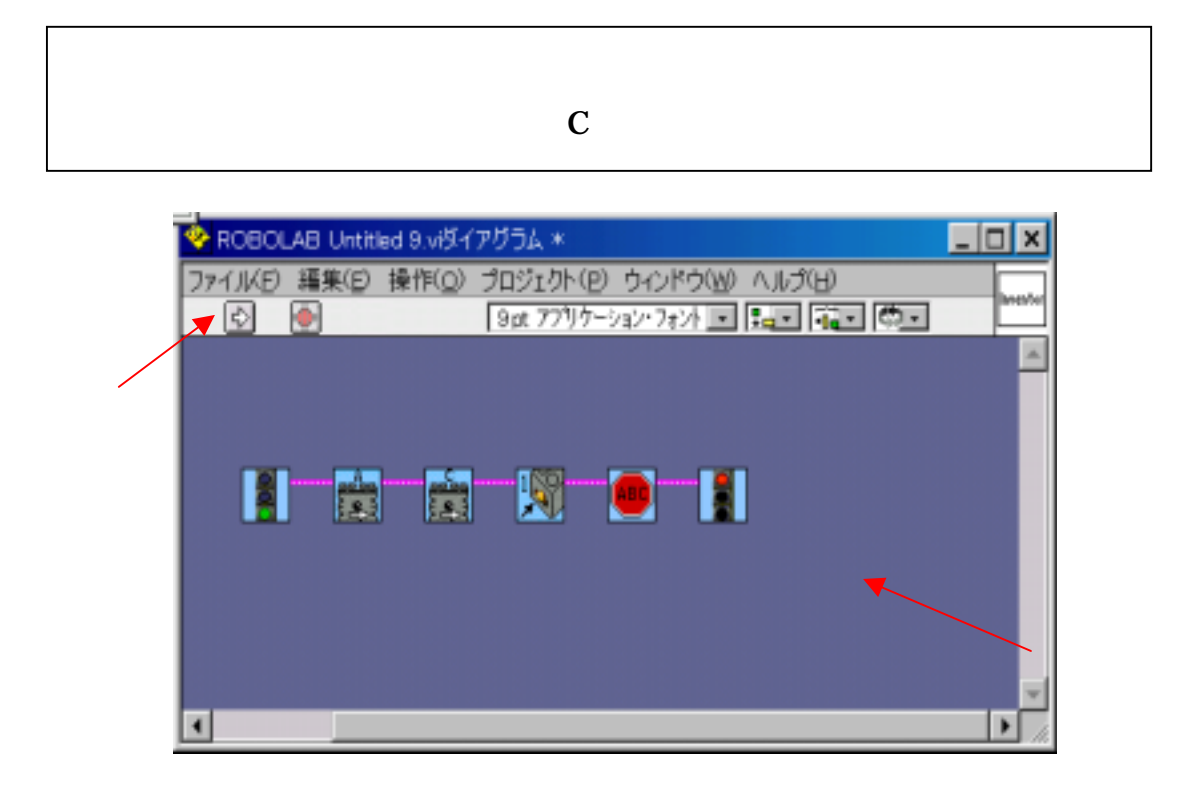

 $[ \qquad \qquad ] \quad [ \qquad \qquad \qquad ]$ 

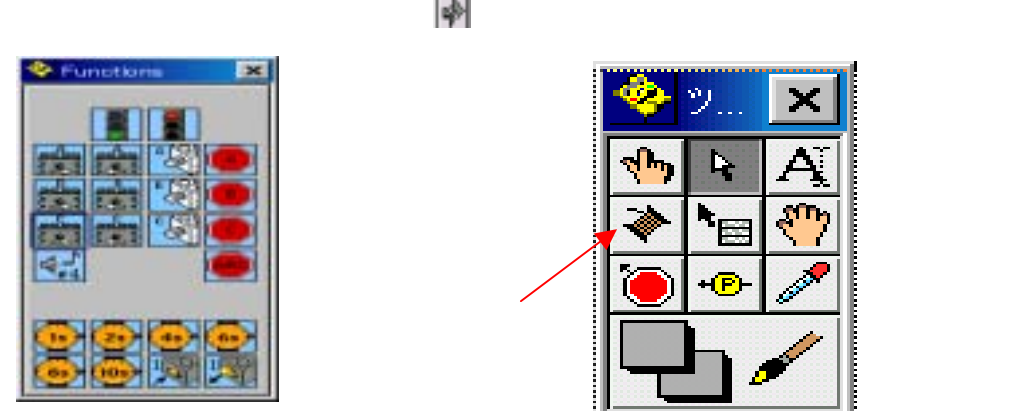

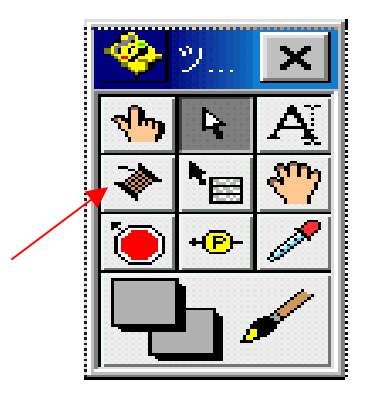

### :Inventor

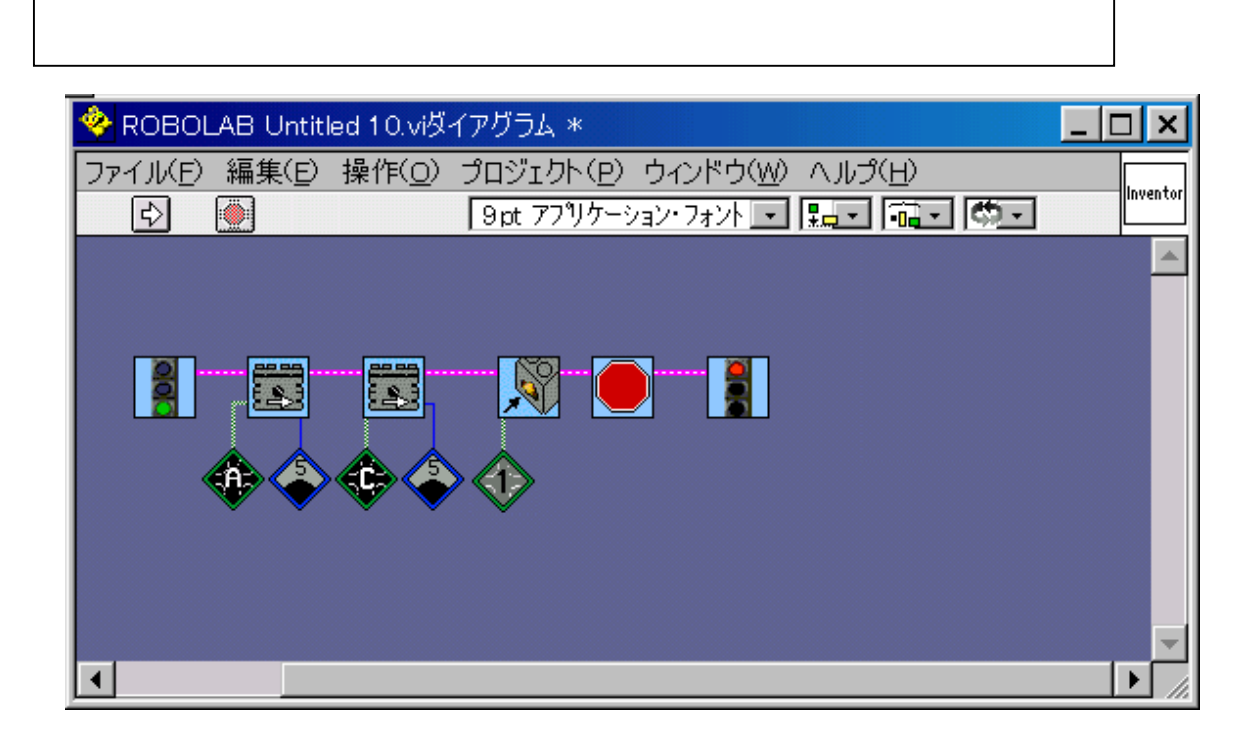

汎用コマンドアイコンにモディファイアのメニューパレットの設定をし、

F

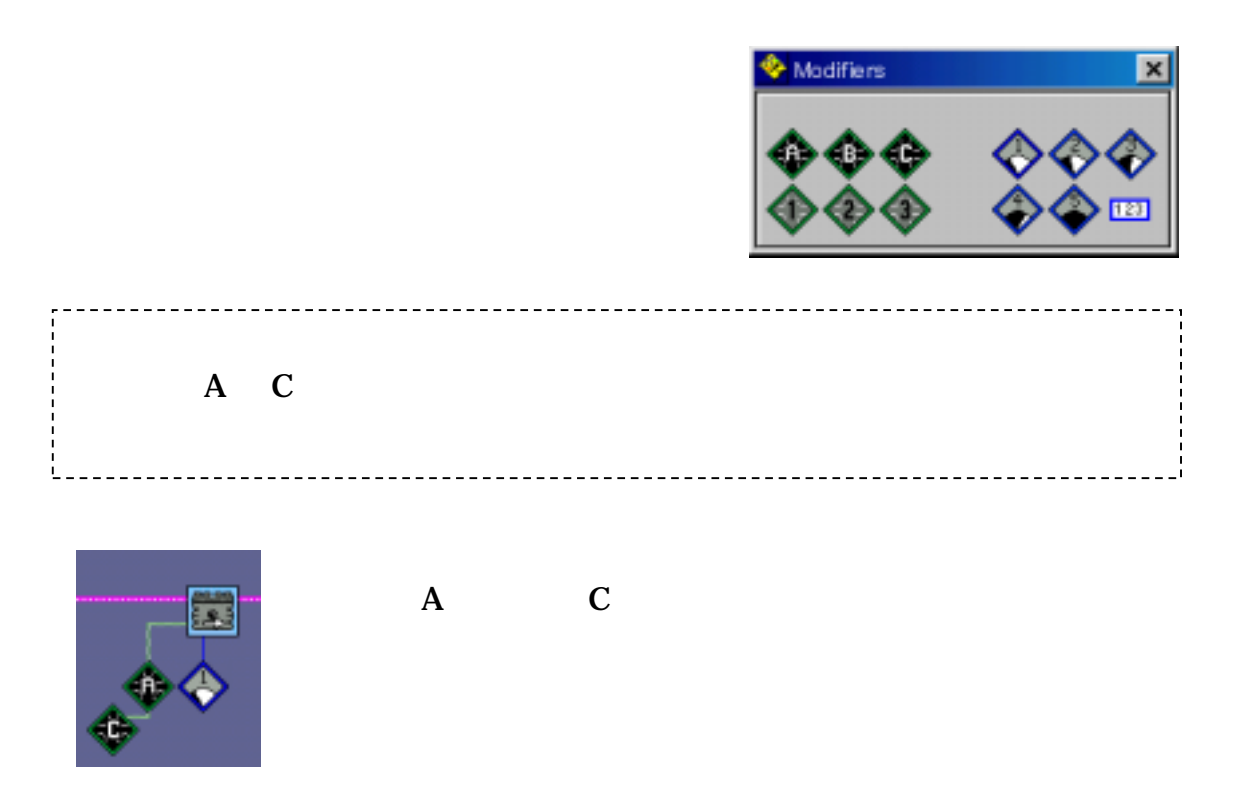

### :Inventor

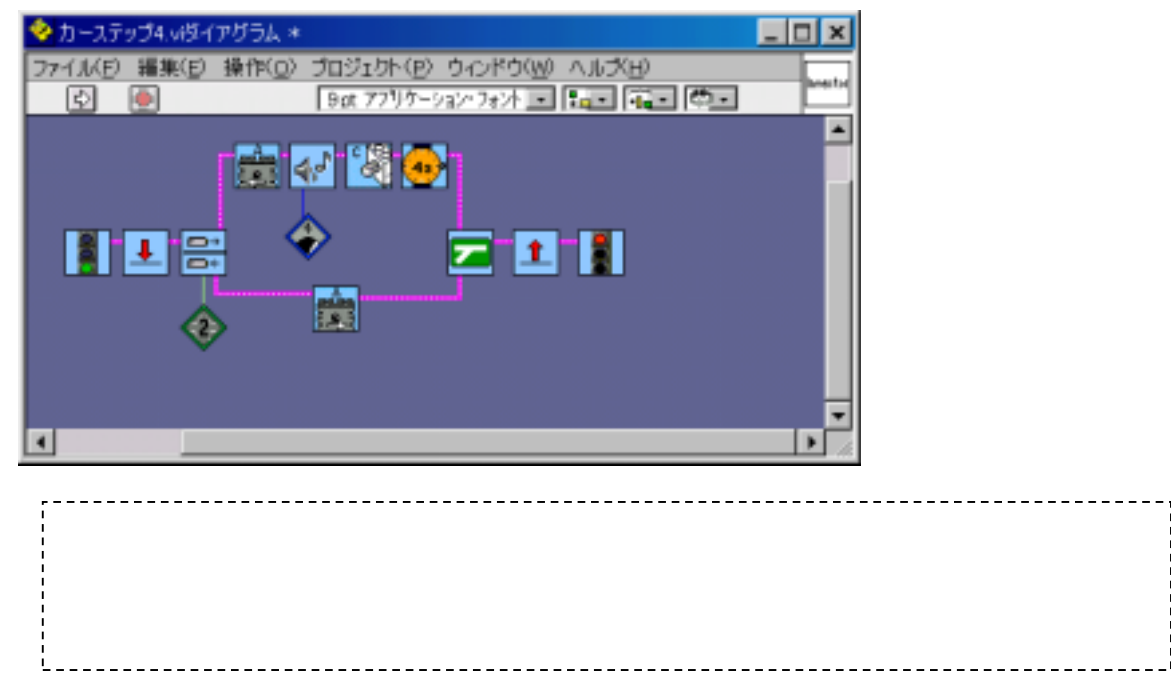

さまざまな制御機能を制御していることを制御していることを制御していることを制御していることを制御していることを制御していることを制御していることを制御していることを制御して、高度なプログラムのプログラ

#### Music

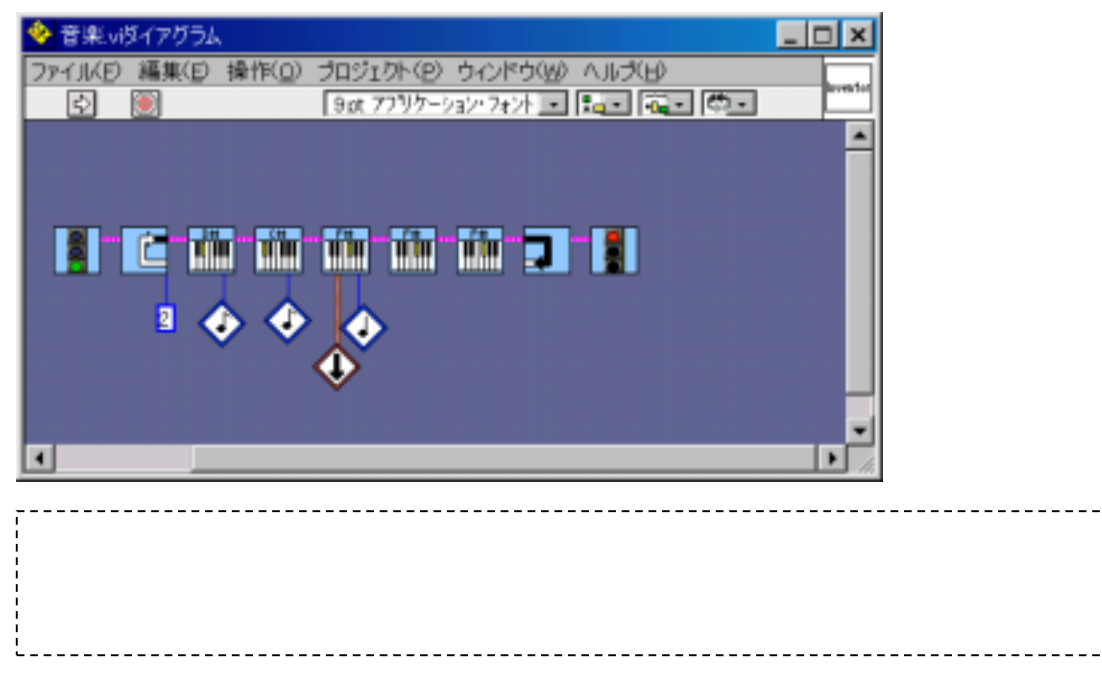

### $\overline{\text{RCX}}$  :Inventor

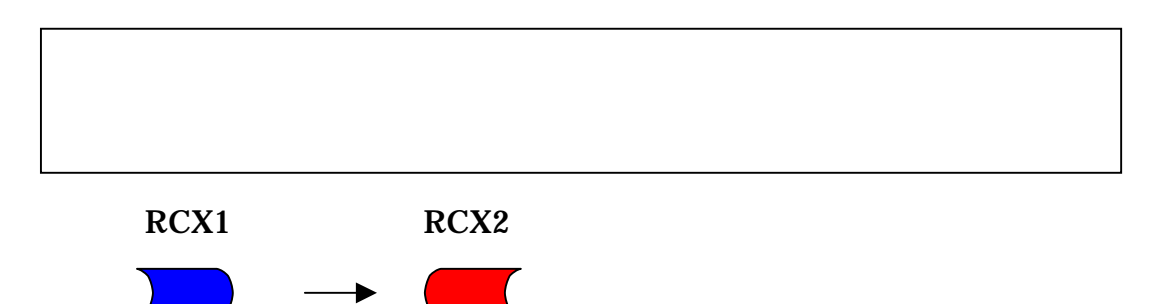

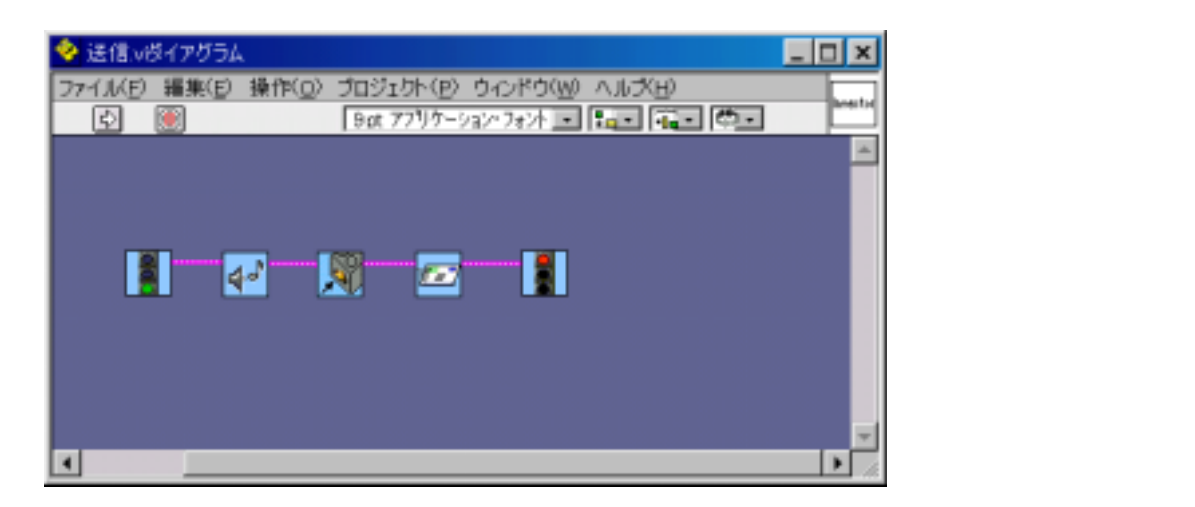

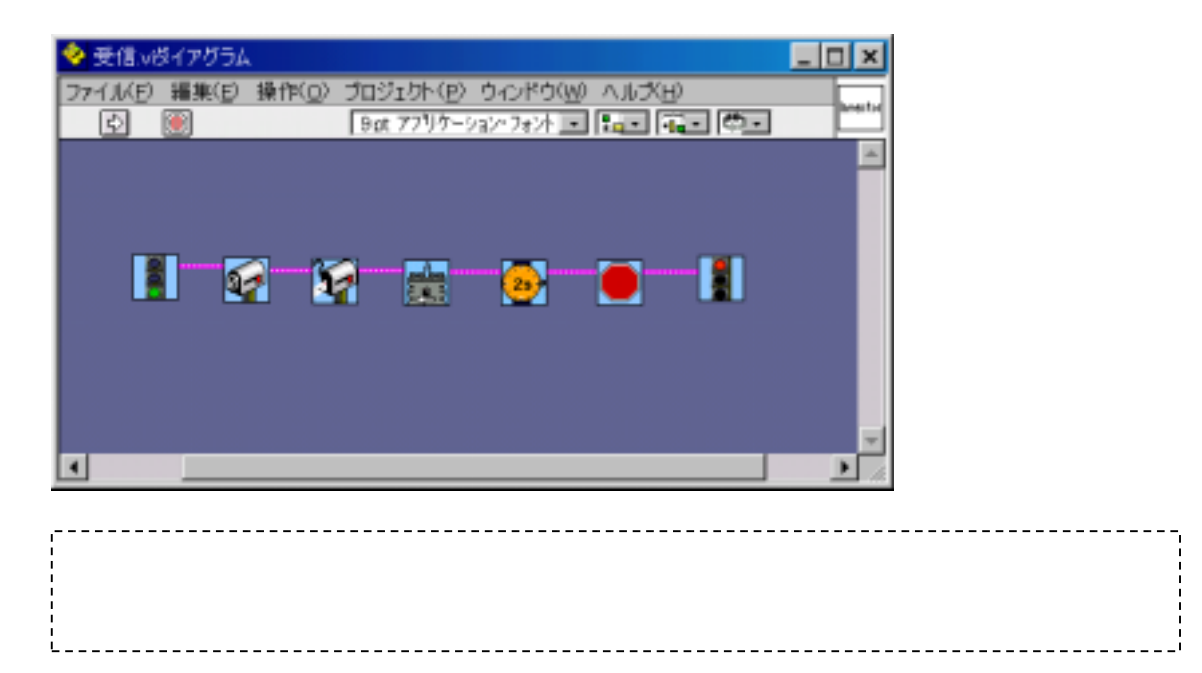

### **Visual Basic**

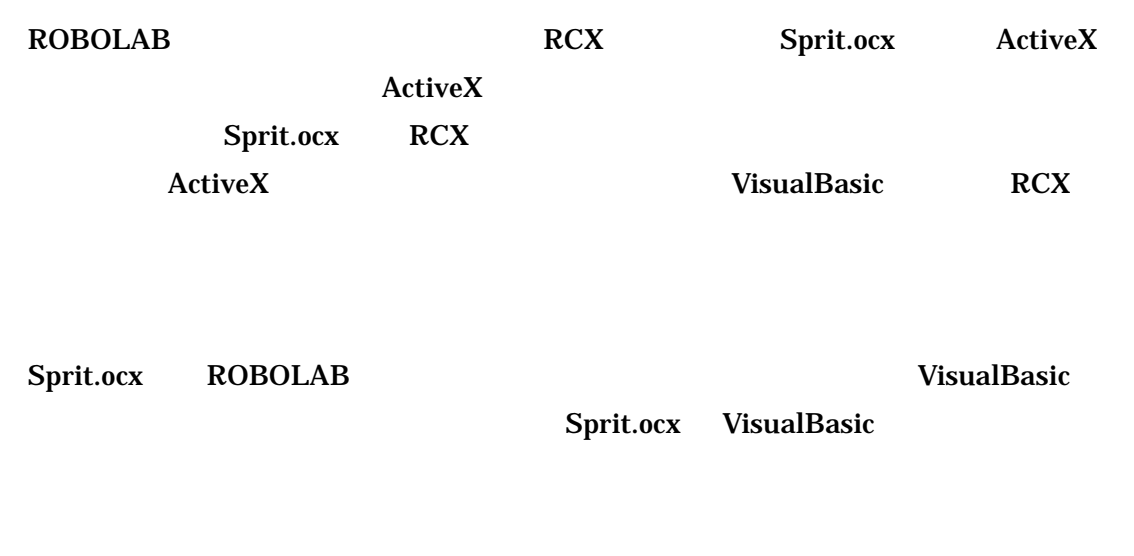

VisualBasic ( J [ J [ J ]

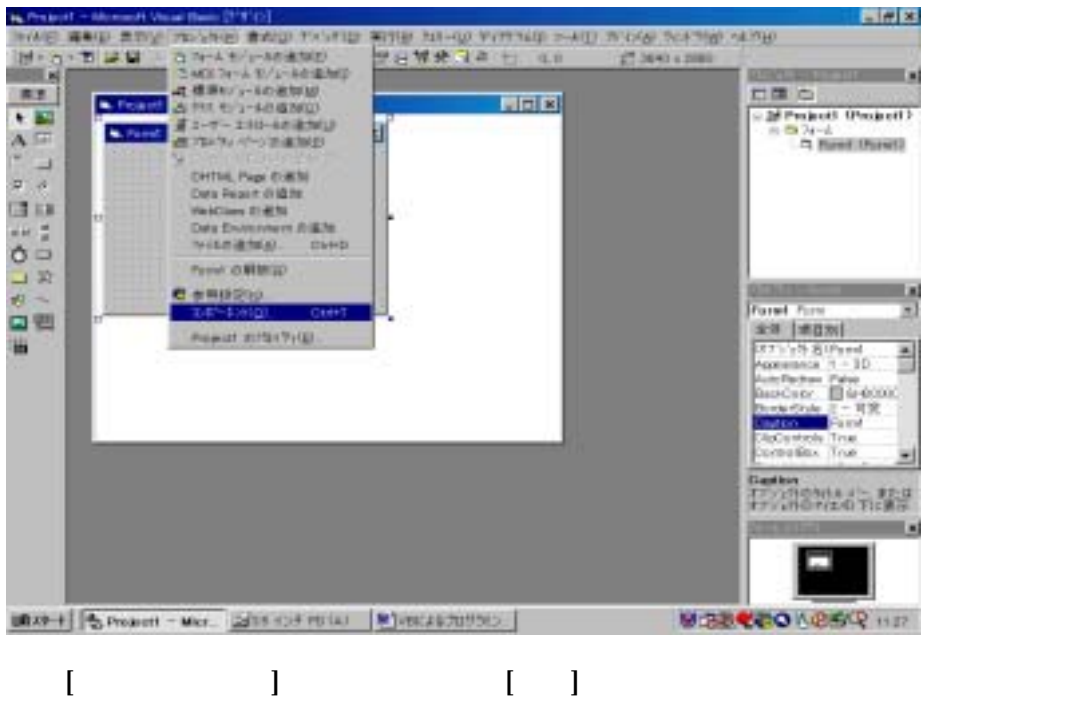

System Sprit.ocx [ ]

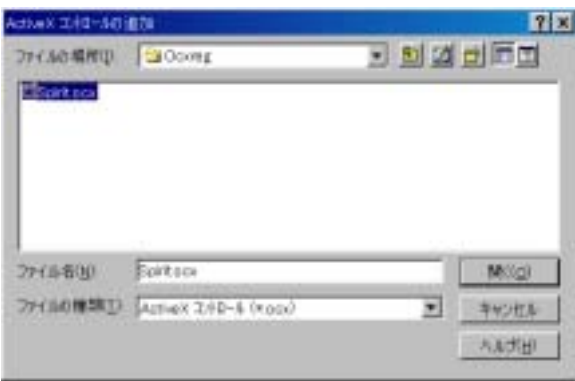

#### <sup>\*</sup> LEGO PBrickControl, OLE Contol module"

 $[OK]$ 

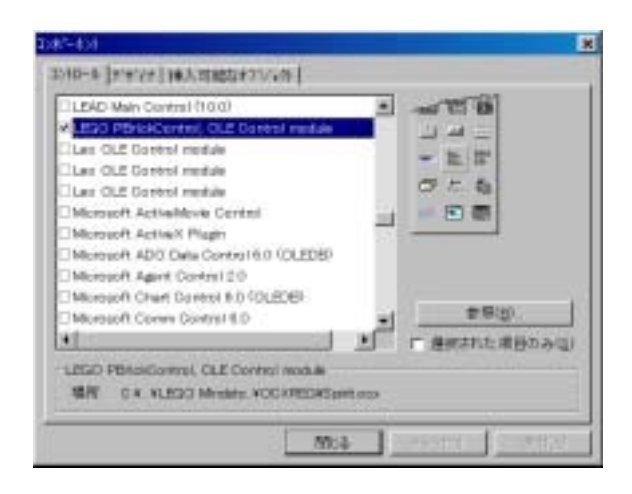

VisualBasic Sprit.ocx

" LEGO"

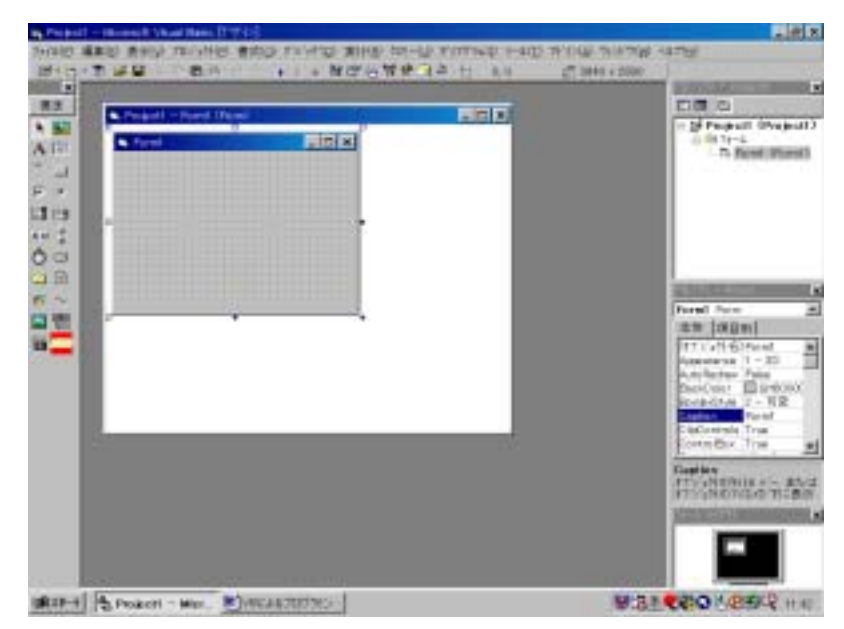

### Sprit.ocx 
VisualBasic

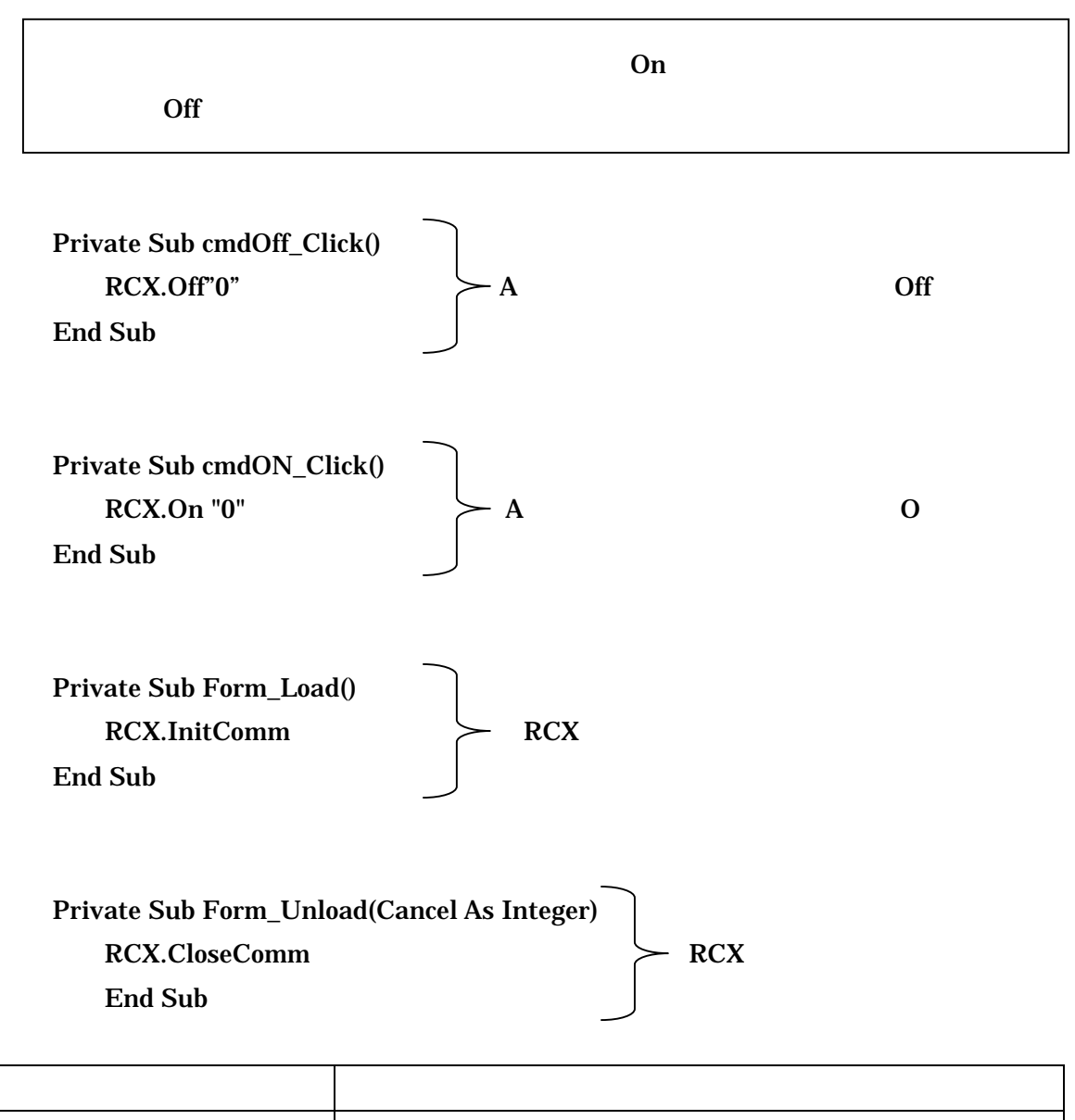

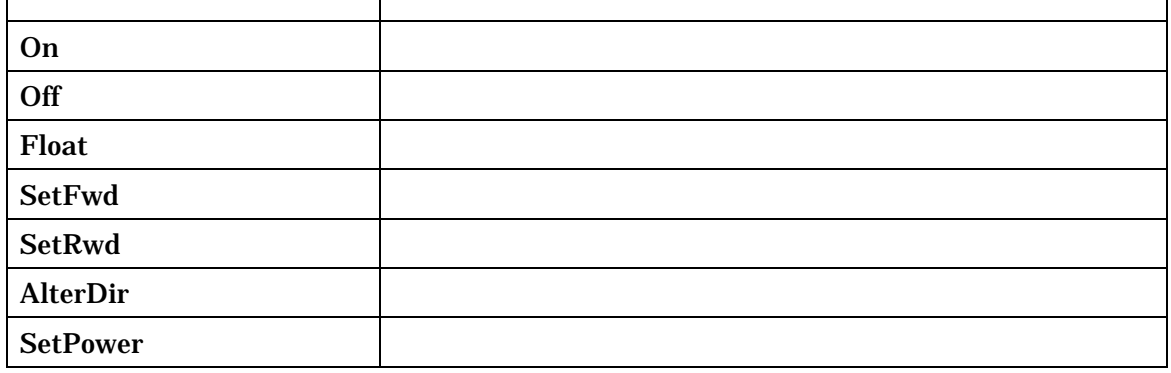

 $RCX$ 

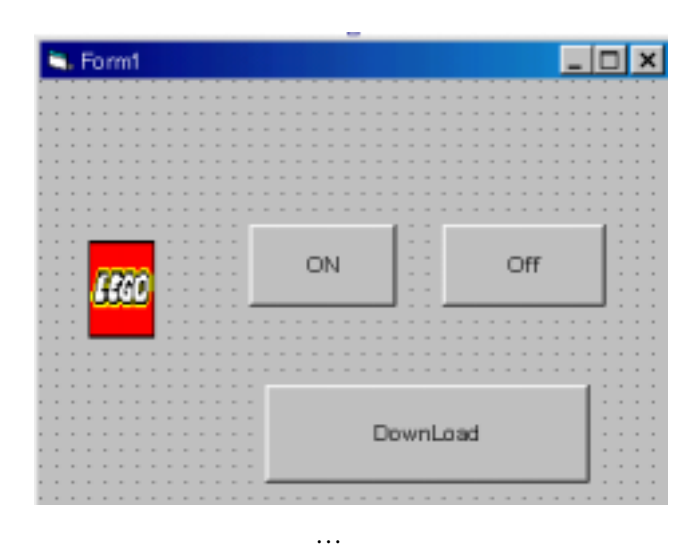

### Private Sub cmdDownLoad\_Click()

RCX.SelectPrgm 4 …

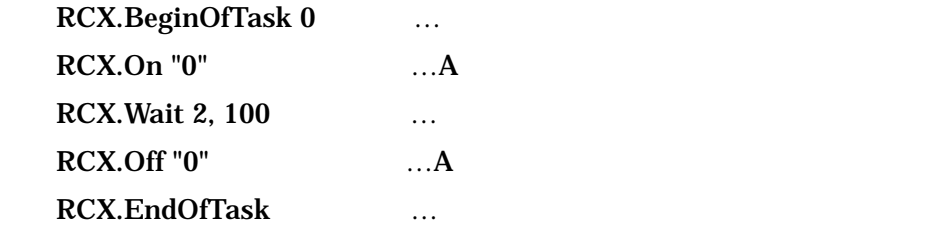

#### RCX.PlaySystemSound 5 …

### End Sub

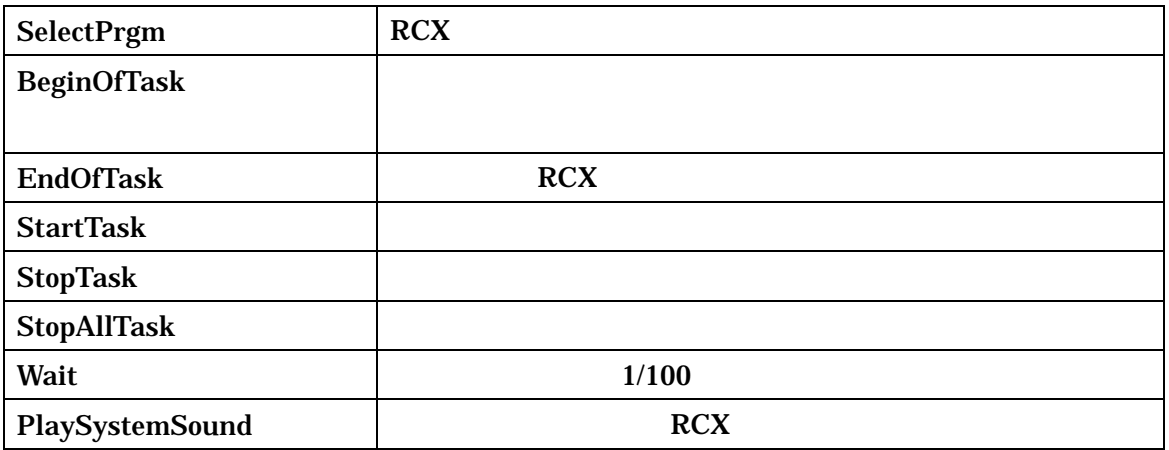

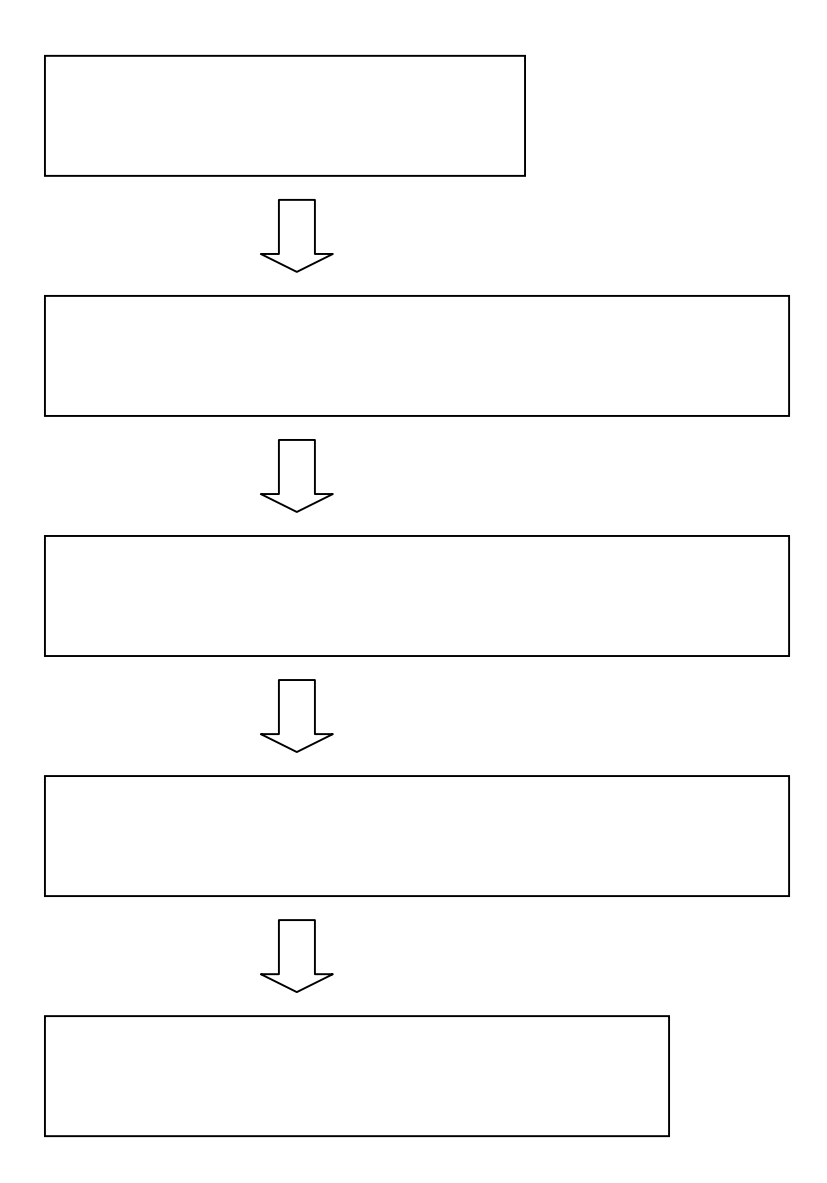